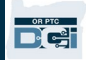

# **مقدم الخدمة - كیفیة استخدام ساعة الجیب**

**الغرض:** یوفر ھذا الدلیل تعلیمات تفصیلیة لمقدمي الخدمات الذین یستخدمون جھاز ساعة الجیب لتسجیل وقت عملھم في DCI PTC OR. **النتیجة:** ّ قد سجل مقدم الخدمة إدخالات وقتھ بشكل صحیح في DCI PTC OR باستخدام ساعة الجیب. سوف تكون جمیع إدخالات الوقت متوافقة مع التحقق الإلكتروني من الزیارة (EVV (إذا تم اتباعھا بشكل صحیح. **الروابط :**

، Korean -한국어 ،، <u>[Khmer \(Cambodian\)](https://www.oregon.gov/dhs/APD/ORPTC/Documents/FOB%20Timesheet%20fillable_kh.pdf) - فارسی، [Farsi -](https://www.oregon.gov/dhs/APD/ORPTC/Documents/FOB%20Timesheet%20fillable_fa.pdf) عربى[Arabic –](https://www.oregon.gov/dhs/APD/ORPTC/Documents/FOB%20Timesheet%20fillable_Ar.pdf)</u> ، <u>[English](https://www.oregon.gov/dhs/APD/ORPTC/Documents/FOB%20Timesheet.pdf):(ان</u>جام بساعة الجیب بساعة الجیب بولات

<u> [Somali](https://www.oregon.gov/dhs/APD/ORPTC/Documents/FOB%20Timesheet%20fillable_so.pdf) - Simplified Chinese 简体中文 [Russian –](https://www.oregon.gov/dhs/APD/ORPTC/Documents/FOB%20Timesheet%20fillable_ru.pdf) Русский Romanian – Română [ພາສາລາວ](https://www.oregon.gov/dhs/APD/ORPTC/Documents/FOB%20Timesheet%20fillable_la.pdf) [Nepali -](https://www.oregon.gov/dhs/APD/ORPTC/Documents/FOB%20Timesheet%20fillable_ne.pdf) नेपाली - Lao</u> [Vietnamese](https://www.oregon.gov/dhs/APD/ORPTC/Documents/FOB%20Timesheet%20fillable_vi.pdf) - Tiếng Việt [،Traditional Chinese](https://www.oregon.gov/dhs/APD/ORPTC/Documents/FOB%20Timesheet%20fillable_tch.pdf) 傳統漢語 [،Soomaali،](https://www.oregon.gov/dhs/APD/ORPTC/Documents/FOB%20Timesheet%20fillable_so.pdf) [Spanish –](https://www.oregon.gov/dhs/APD/ORPTC/Documents/FOB%20Timesheet%20fillable_sp.pdf) Español

كما تتوافر سجلات الدوام الخاصة بساعة الجیب في المكتب المحلي.

**خطوات إكمال العملیة:** 

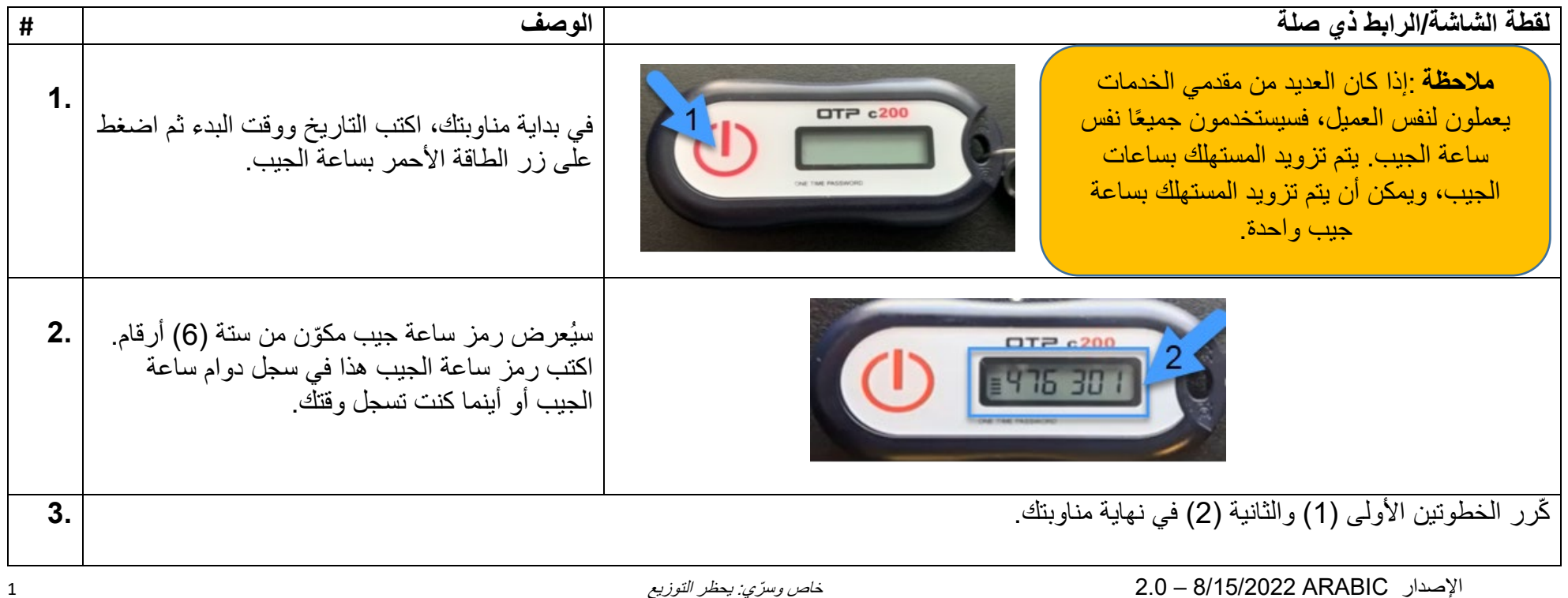

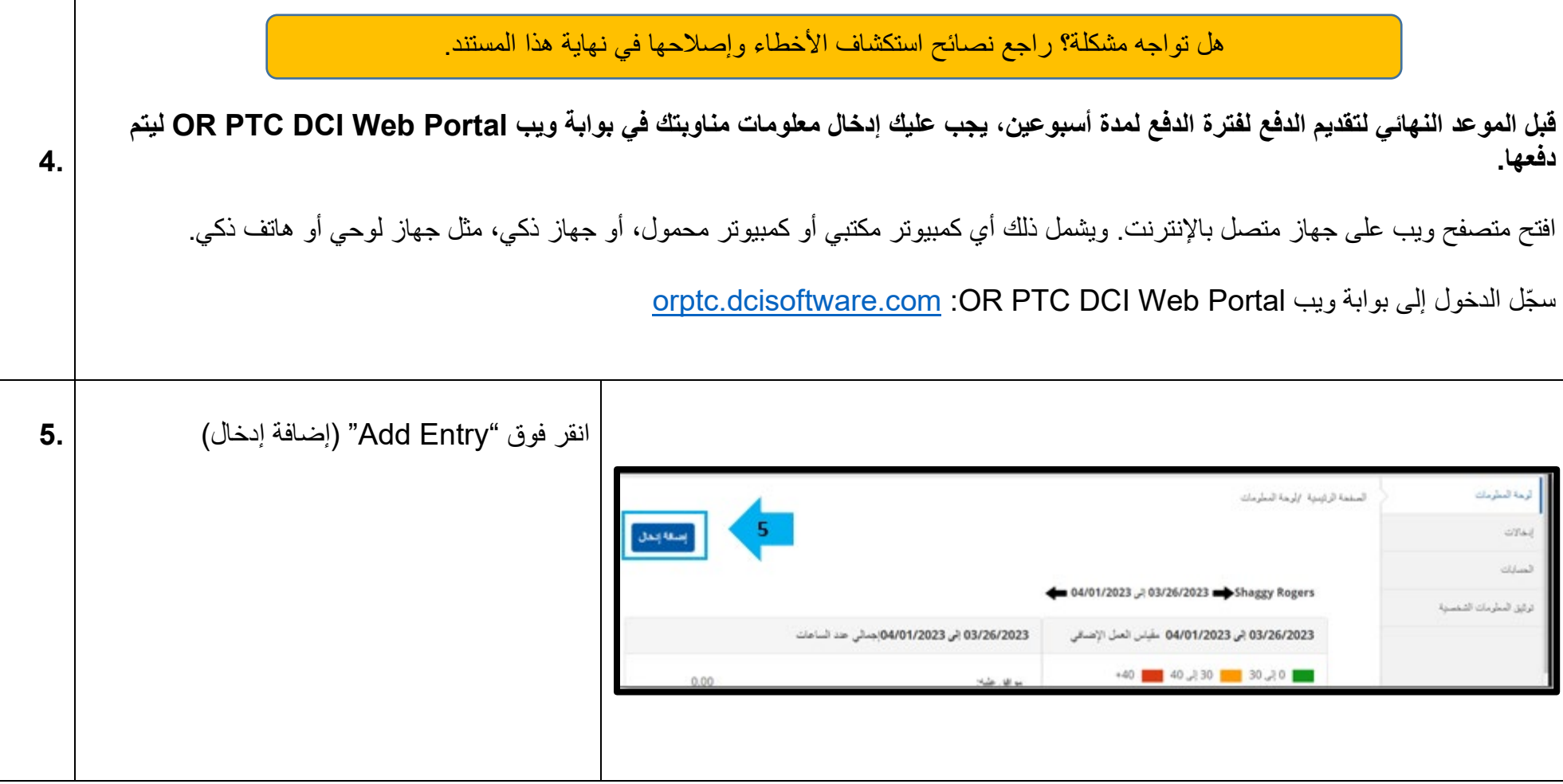

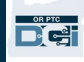

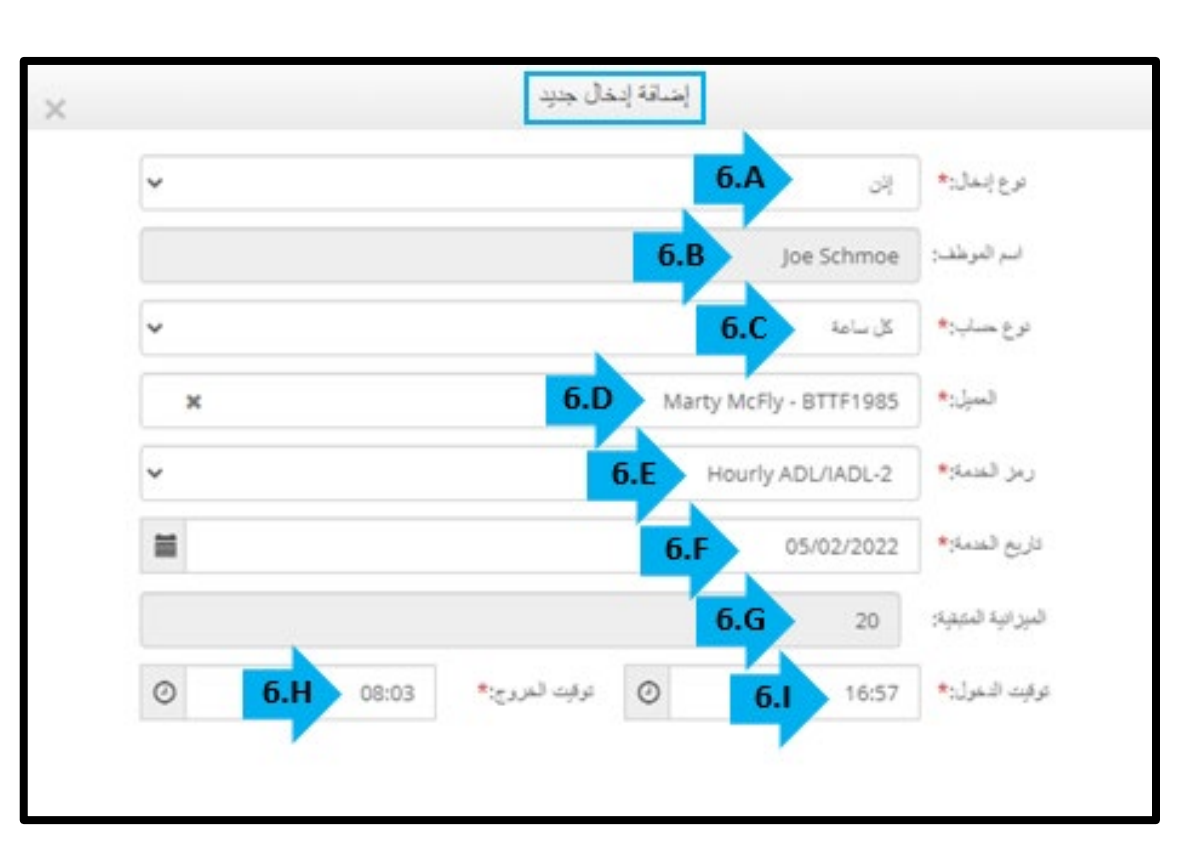

**ملحوظة:** یحتوي حقل تسجیل الوصول والمغادرة على قائمة منسدلة تعرض الوقت بنصف ساعة. لإدخال الوقت المحدد الذي بدأت فیھ المناوبة وانتھائھا، ضع المؤشر في حقل الوقت واحذف الوقت الذي يظهر واكتب وقتي البدء والانتهاء. تذكّر أن تضيف صباحًا أو ً مساء.

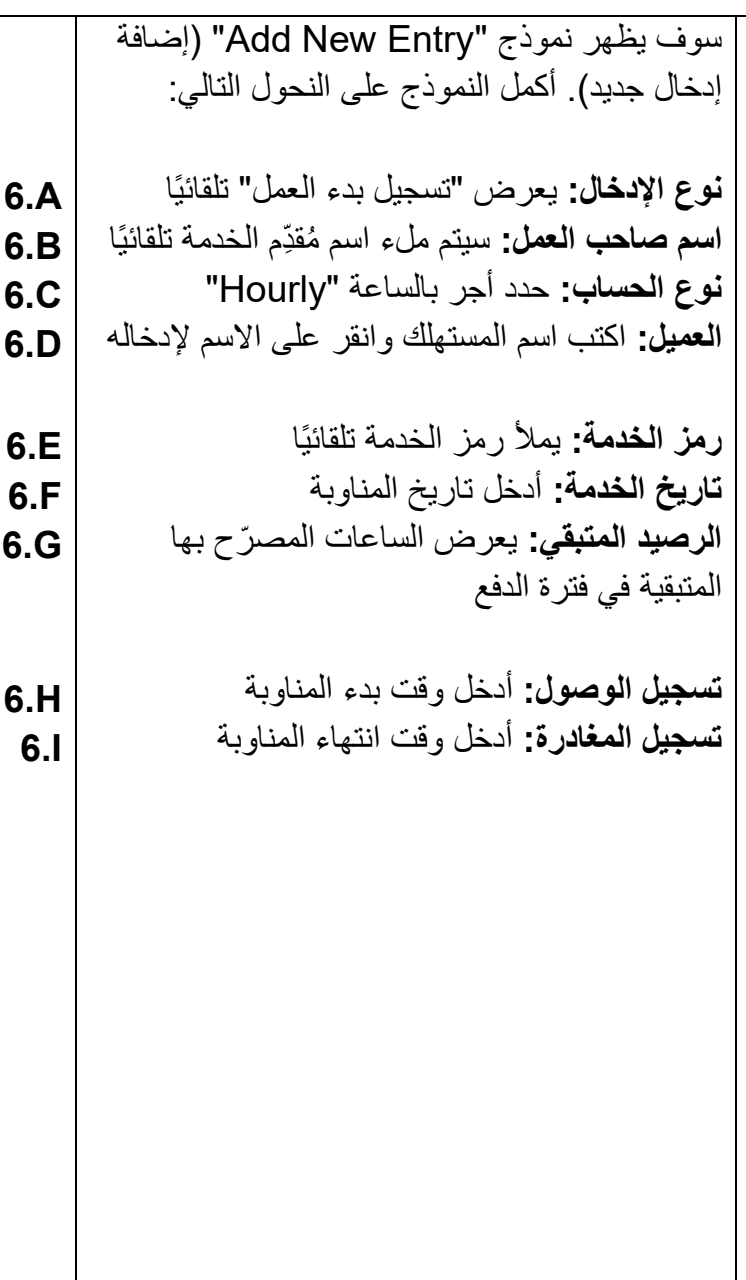

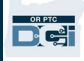

# **مقدم الخدمة - كیفیة استخدام ساعة الجیب**

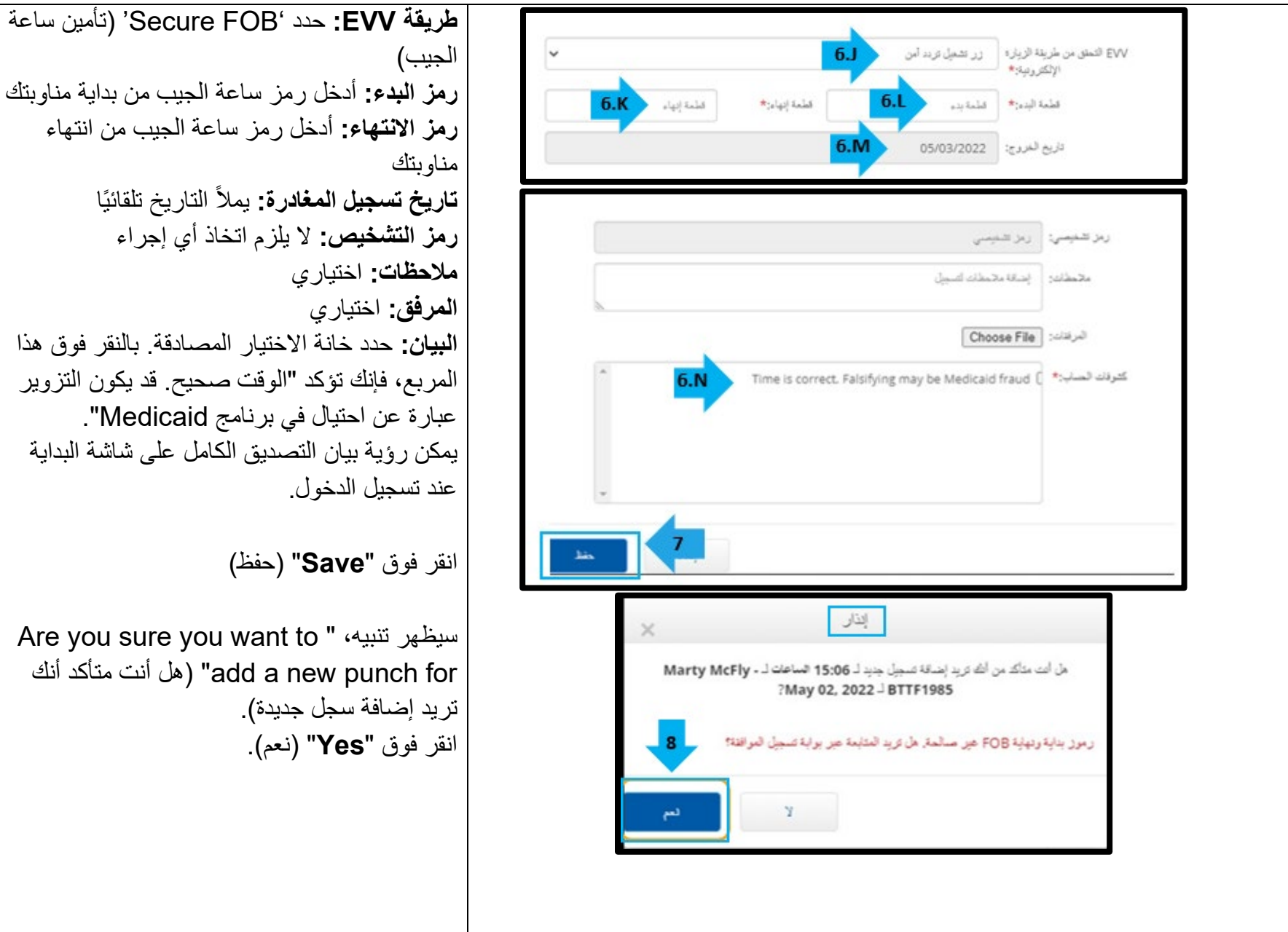

**6.J 6.K**

**6.L**

**6.M**

**6.N**

**7.**

**8.**

## استكشاف الأخطاء وإصلاحھا:

### ضغطت على الزر، لكن الرقم اختفى قبل أن أتمكن من كتابتھ!

تحتوي ساعة الجیب على مؤقت مدمج. یظھر ھذا على الجانب الأیسر من الأرقام كمجموعة من الخطوط (انظر الصورة أدناه). عند الضغط على الزر الأحمر، یظھر المؤقت، وستختفي الخطوط مع نفاد الوقت. إذا ضغطت على زر البدء الأحمر وكان ھناك خط واحد أو خطین فقط، فاترك المؤقت ینفد

وستصبح الشاشة فارغة. اضغط على زر البدء الأحمر مرةً أخرى، وسيتم عرض رمز جديد مع مزيد من الوقت لكتابة الرمز.

### لقد ضغطت على الزر بطریق الخطأ أكثر من مرة!

إذا ضغطت على الزر مرةً أخرى، فسيتم عرض رمز ساعة جيب جديد. ولن تظهر رموز ساعة الجيب المعروضة سابقًا مرةً أخرى بمجرد اختفائها. اكتب رمز ساعة الجيب الجديد الذي يظهر .

#### لقد أدخلت جمیع بیاناتي في نافذة "إضافة إدخال جدید"، وتظھر إن الرموز غیر متطابقة!

من المحتمل أنك كتبت رمز ساعة جیب خاطئ أو أنك أدخلت الوقت بشكل غیر صحیح. یعرض النموذج الوقت بنصف ساعة (30 دقیقة) من الإطارات الزمنية. ضع المؤشر في خانة تسجيل الوصول وتسجيل المغادرة، واحذف الوقت المعروض وأدخل الوقت المحدد الذي سجلت فيه الدخول والمغادرة، وتذكر إضافة صباحًا أو مساءً بعد الوقت<sub>.</sub> (*مثال 1:16 مساءً)* 

إذا لم يفلح ذلك، فغيّر "طريقة EVV" من "Secure FOB" إلى "Portal Signoff" لإنشاء تسجيل بدء عمل تاريخي.

#### لقد اتبعت خطوات استكشاف الأخطاء وإصلاحھا وما زلت أواجھ مشكلات في ساعة الجیب!

ُرجى إحضار ساعة الجیب إلى المكتب المحلي للحصول على الدعم. إذ سیفحصون ساعة الجیب لمعرفة ما إذا كانت تعمل بشكل صحیح، وسیزودونك بساعة ی بدیلة إذا لزم الأمر.

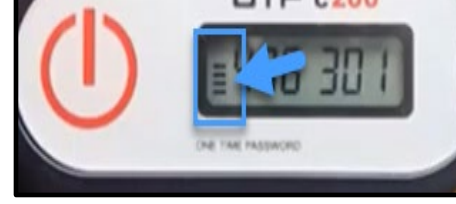